# Office of Arkansas Auditor of State

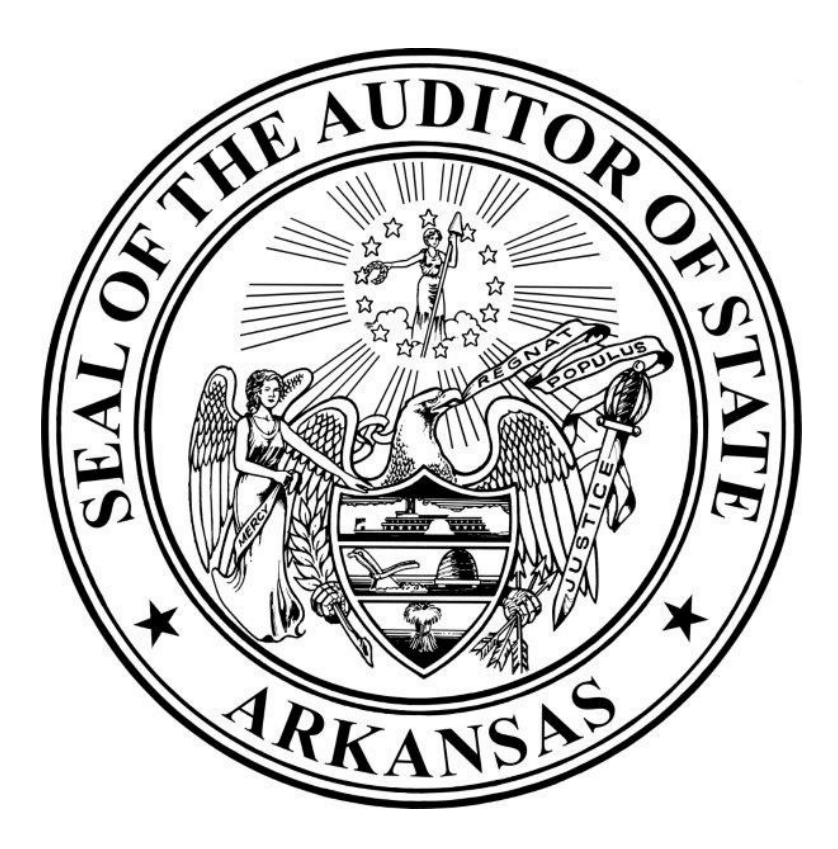

# Arkansas Unclaimed Property

# Reporting Booklet

- Revised May 2022 -

### Table of Contents

- 1. General Overview Pg. 1-2
- 2. Prepare Report Pg. 3-5
- 3. Upload & Submit Report Pg. 5-6
- 4. Submit Payment Pg. 6-8
- 5. Securities Registration & Deposit Instructions Pg. 8-10
- 6. Virtual Currency Pg. 10
- 7. Remitting the Contents of Safe Deposit Boxes Pg. 10-12
- 8. NAUPA Property Type Codes Pg. 13-14
- 9. Relationship Codes Pg. 15-16
- 10.Tangible Type Codes/Deduction and Withholding Codes Pg. 17
- 11.Safe Deposit Box Inventory Form Pg. 18
- 12.Sample Due Diligence Letters Pg. 19-20
- 13.Remit Year Tables Pg. 21

### General Overview

#### What is Unclaimed Property?

Unclaimed property is any financial asset, usually intangible, held for a person or entity that cannot be found. Examples of unclaimed property types include account balances, unpaid wages or commissions, stocks, bonds, refunds, utility deposits, insurance proceeds, cashier's checks, money orders, safe deposit box contents, and others.

#### Who is a "Holder" of Unclaimed Property?

Any business entity in possession of unclaimed property is a potential holder. Examples of holders include banks, insurance companies, investment firms, utilities, corporations, partnerships, LLCs, sole-proprietorships, government agencies, not-for-profit organizations, estates, trusts, universities, hospitals, doctors' offices, grocery stores, gas stations, or any other entity holding money for a client, customer, or otherwise. Generally, if you are acting as a fiduciary, you could be considered a holder of unclaimed property.

#### What does the Law Require that I do with Unclaimed Property?

- 1. Identify if your business is holding unclaimed property.
- 2. Determine if the property has been inactive or dormant for the appropriate abandonment period (can be between 1-15 years, depending on property type).
- 3. Perform due diligence.
- 4. Collect information.
- 5. Prepare the report.
- 6. File the report and submit property to us by deadline.

#### What is Due Diligence?

Due diligence is written notice to the owners at their last known address informing them of property that will be reported unless they respond in a timely manner to reclaim the money from the holder. Owners must be provided at least 90 days to respond to due diligence letters before a report is filed. Due diligence must be performed if the value is greater than \$50 and the address for the owner appears to be accurate. For your convenience, sample due diligence letters are provided on pages 17&18.

#### What information will I need to report unclaimed property?

For the owners that you are unable to locate, collect any additional information such as last known mailing addresses, social security numbers, birth dates, relationship codes, transaction dates, property types, and legal description (for oil & gas). For your convenience, reporting codes are provided on Pages 11-15.

#### When are Annual Reports Due?

Life Insurance - prior to May 1<sup>st</sup> All other businesses - prior to November 1st

#### Can the Date that Annual Reports are Due be Extended?

In accordance with A.C.A. § 18-28-207(f), before the date for filing the report, the holder of property presumed abandoned may request our office to extend the time for filing the report. Our office may grant the extension for good cause. A written request must be received in our office one day prior to the reporting deadline. The request may be emailed to holders@auditor.ar.gov.

#### Get to know NAUPA.

The National Association of Unclaimed Property Administrators (NAUPA) has approved a standard set of codes in a uniform format with the purpose of making electronic reporting more uniform for all holders. The most current version of the NAUPA Standard Electronic File Format may be found at www.unclaimed.org.

#### How should an oil & gas company report mineral proceeds?

In accordance with A.C.A. § 18-28-201(9), Arkansas requires that mineral proceeds be reported on a pay to current basis. Mineral proceeds are amounts payable for the extraction, production, or sale of minerals, or upon the abandonment of those payments, all payments that become payable thereafter. The holder must provide the well name, county, section, township, and range of the well with the report of unclaimed property.

#### Where can I find detailed instructions for Reporting Unclaimed Property to Arkansas?

Go to www.auditor.ar.gov to learn more about the reporting process.

## Prepare Report

Arkansas requires all holder reports to be submitted online in a NAUPA-formatted file and prepared using one of the following options. All reports should be submitted prior to any payment or transfer of property being remitted to the State. All fields must be completed if known by the holder in accordance with A.C.A. §18-28-207.

- 1. There are several holder software products on the market that can help you prepare your report in the correct format, such as UPExchange, FSITrack, Tracker, UPCS, etc. If you are looking for a free option, you may choose to the HRS Pro standard version, https://hrspro.unclaimedproperty.com. HRS Pro has created a video tutorial to give guidance on proper use of their product. Once you have signed up and created your account with HRS Pro, you can view the video from the 'Start' option in their menu.
- 2. Enter your information using the Manual Entry option on the Submit a Holder Report page on our website at https://claimitar.com/app/submit-a-report.

If you choose to use the Manual Entry option on the Submit a Holder Report page on our website, please refer to the following useful instructions:

Before filing the report, you will need to compile the required information for each property being reported, if known:

- Property Type
- Owner name, last known address, social security number/tax ID number, date of birth
- Name and information of any known beneficiary
- A description of the property, including check or account number
- The Start Date. This date should be the date in which a property is presumed abandoned, whether by contact, interest, activity, issuance, or otherwise.

Creating the report will have 5 basic steps. All steps will be required each time a report is submitted:

- 1. Register and Log In
- 2. Enter Holder Information
- 3. Enter Property Information in a two-step process:
	- Enter the owner information
	- Enter the property details
- 4. Review and agree with the Report Summary

#### 5. Submit the Report

#### 1. Register and Log In

- To begin your report, go to the Arkansas Unclaimed Property website at: https://claimitar.com/app/submit-a-report
- To create your Unclaimed Property report directly on the website, select the Enter a Manual Report button.
- Begin your report by registering for a Secret Key. Enter your email address and select the Register button. You must register for a new Secret Key every time you start entering a new report.
- Make sure you Print your Secret Key. If you lose this key, it cannot be provided to you, and you will have to start over from the beginning.
- Return to the Begin Submission page, enter you Email Address and Secret Key from the Registration and select Login.

#### 2. Enter Holder Information

- Enter your Company information on the Holder Information page. All fields with a red asterisk are required. After you have entered all required information, select the Save button.
- Review the Holder information for accuracy and edit if necessary. If everything is correct, proceed to the next step.

#### 3. Enter Property Information in a two-step process:

- Begin adding properties to the report by selecting the Create A Record button.
- Properties will be added in a two-step process. You will first add and save the owner information by selecting Add New Owner to Record.
- Add the property Owner information, including Owner Name, Address and Relationship Code. This code will be the relationship of the owner to the property. All fields with a red asterisk are required. After you have entered all required information, select the Save button.
- Review the Owner information for accuracy and edit if necessary. If everything is correct, complete the second part of the process by selecting the Add Property button.
- Make sure you are on the correct Owner Name and select Add New Property.
- Add the Property Information, including Property Type Code, Dollar Amount, and Start Date. The Start Date is the date in which a property is presumed abandoned, whether by contact, interest, activity, issuance, or otherwise. All fields with a red asterisk are required. After you have entered

all required information, select the **Save** button.

• Review the Property information for accuracy and edit if necessary. If everything is correct, select the Go to Report Summary button.

#### 4. Review and agree with the Report Summary

- The running total amount of Owners, Properties, and Dollar Amount will be displayed. If you have no additional properties to report, select Final Review. If you have more properties to add, select Create a Record.
- The **Final Review** button will bring up the Summary page. You will be able to review all properties entered and download a NAUPA file for your records. Make sure all Holder, Owner, and Property information is correct on this page. You will not be able to edit your report once it is submitted.
- If all information is correct, check ALL boxes in the Summary Record area, even the blank boxes, to show that you agree with the amounts being reported.

#### 5. Submit the Report

- After checking all the boxes, select **Submit**.
- You will be given one last opportunity to save the NAUPA file for your records. If you have already downloaded the file, select Continue with Submission.
- Your report has been submitted. You will have the opportunity to Print the report details for your records. If you close this page without printing, you will not be able to come back and print later. If paying by check, please print this page and submit with payment. Select Done.
- You will be returned to the Begin Submission page. If you have more than one report to submit, you may start over here.
- Please remit payment for the Amount Due. You may Pay Online for a convenience fee or Pay by Check. Please refer to the following remittance instructions for more information regarding remitting a payment or transferring property.

## Upload & Submit Report

Arkansas requires all holder reports to be submitted online in a NAUPA-formatted file. If you utilized a vendor to prepare your NAUPA-formatted file, please refer to the following useful instructions:

- All files must be in straight-text format without encryption. The feature accepts .txt, .hrs, and .rpt file types.
- To submit your report, go to the Arkansas Unclaimed Property website at: https://claimitar.com/app/submit-a-report
- To Upload your NAUPA-formatted file, select the Upload A Report button.
- Enter your Company information and Report details on the Holder Information page. All fields with a red asterisk are required. After you have entered all required information, select the Next button.
- Select the Add Document button, attach the NAUPA file and select Next.
- The Primary Holder Information and Report Information will be displayed on the Preview Submission page. If all information is correct, check that you agree with the statement under Electronic Signature Required and enter you name. Select **Submit**.
- Your report has been submitted. You will have the opportunity to Print the report details for your records. If you close this page without printing, you will not be able to come back and print later. If paying by check, please print this page and submit with payment.
- Please remit payment for the Amount Due. You may Pay Online for a convenience fee or Pay by Check. Please refer to the following remittance instructions for more information regarding remitting a payment or transferring property.
- Report Year should be current year when filing is submitted (i.e., Report Year for a report submitted on October 31, 2022 should be 2022 or report submitted on January 1, 2023 should be 2023).

### Submit Payment

In accordance with A.C.A. § 18-28-208(a), all payments must be received prior to the reporting deadline. Payments can be delivered using the following methods:

#### Pay Online:

If you submit your reports by way of the AOS website, you will have the option to submit payment online for a convenience fee.

Search for, select, and pay at https://claimitar.com/app/holder/payment/search.

#### Check by Mail:

The report delivery confirmation page and check made payable to Arkansas Auditor of State must be mailed to the following address:

Arkansas Auditor of State Unclaimed Property Division 1401 West Capitol Avenue, Suite 325 Little Rock, AR 72201

#### Additional Notes:

- A holder of unclaimed property should submit a single remittance as payment for its annual unclaimed property report. In the event a holder submits multiple checks as payment for a single unclaimed property report, the checks will not be accepted.
- If a holder submits a single payment to be split to multiple reports, the holder must send along with the payment a listing of each report to which the payment should be applied. If the payment is delivered online, this information may be emailed to holders@auditor.ar.gov.
- Any payment or transfer remitted to the State prior to the submission of a report of unclaimed property may be returned to the holder.
- Receipt of funds does not relieve the holder from the obligation to file the detailed report under A.C.A. §18-28-207 on or before the due date.
- W-9 may be requested by sending an email to holders  $\omega$  auditor.ar.gov.

#### Holder Request for Return of Payment Due to Error:

For various reasons, a holder may make an error in reporting or remitting property which would result in a need to request monies be returned to the holder held by the State. Use the Holder Request for Reimbursement Form to request a refund of unclaimed property that was reported to the State in error. This form may also be used to request a reimbursement from the State for items that you reimbursed to the rightful owner or for which you reestablished an account. The Holder Request for Reimbursement Form may be found at https://auditor.ar.gov/forms-library.

To request a refund due to an error made while filing the unclaimed property report, the holder must provide the holder information requested in Part I, identify the Report Date and Amount for Reimbursement in Part II, provide an explanation of the error on the line provided (if more space is needed, the explanation may be provided on a separate form or email and referred to on the line provided on the form), and complete the holder certification requirement in Part III. Once completed, the form should be emailed to holders@auditor.ar.gov.

If the holder is using this form to request a reimbursement from the State for items that you reimbursed to the rightful owner or for which you reestablished an account, instructions may be found at https://auditor.ar.gov/forms-library. Once completed, the form should be emailed to claimit@auditor.ar.gov.

### Securities Registration & Deposit Instructions

In accordance with A.C.A. § 18-28-208(b), if the property reported to our office is a security or security entitlement under § 4-8-101 et seq. (USS – Investment Securities), our office is an appropriate person to make an indorsement, instruction, or entitlement order on behalf of the apparent owner to invoke the duty of the issuer or its transfer agent or the securities intermediary to transfer or dispose of the security or the security entitlement in accordance with  $\S$  4-8-101 et seq. (USS – Investment Securities).

The following instructions should be followed to deliver reported shares to the Arkansas Unclaimed Property Division:

#### Prior Notice:

Two days prior to delivery of securities, we request you e-mail your intent to deliver to Arkansas' custodian via an Excel Document containing the issue name, CUSIP, ticker symbol, number of shares, and the delivering party's DTC participant number and/or delivering party's information.

Please email the Excel list to ARcustody@kelmarassoc.com

#### Registration and Delivery of Stock:

When possible, stock, *including foreign stock*, should be delivered via Automated Customer Account Transfer Services (ACATS) to:

Wells Fargo Clearing Services, LLC ACATS Participant #0141 Reference: State of Arkansas, Unclaimed Property Division Account # 8348-6338

If stock cannot be delivered via ACATS, alternate electronic methods such as DTC Free Delivery, DRS or DWAC may be used.

If stock cannot be delivered via ACATS, DTC, DWAC, or DRS, please contact ARcustody@kelmarassoc.com for alternate delivery methods, including foreign delivery instructions.

#### Non-Transferable and Worthless Securities:

Do not report worthless or non-transferable securities to our office. If the securities become transferable or gain value, report and remit the shares at that time. Our office may choose to decline to receive shares if they are valued less than \$0.01/share or are deemed non-transferable (i.e., chilled, frozen, etc).

#### Registration of Mutual Funds:

#### Mutual Fund Transfer via ACATS:

When possible, mutual funds should be transferred via ACATS as stated below:

Wells Fargo Clearing Services, LLC ACAT Participant # 0141 Reference: State of Arkansas, Unclaimed Property Division Account # 8348-6338

#### Mutual Fund Direct Transfer:

For mutual fund shares unable to be transferred via ACATS, please contact ARcustody@kelmarassoc.com to obtain a fund account number.

If Arkansas Unclaimed Property does not have an existing account in a specific fund, contact ARcustody@kelmarassoc.com to obtain the information needed to open a new account.

#### CASH option must be selected for all dividend and capital gains registration.

#### Dividend Reinvestment Plans (DRP) and Closed-End Funds:

The following steps must be completed prior to reporting reinvested shares:

- 1) Close accounts and transfer whole shares to the state's account (see instructions above).
- 2) Fractional shares must be sold at the owner level and money applied to each individual owner.

3) The resulting cash must be reported as "cash for fractional shares" (SC09) on your report of unclaimed property.

#### Additional Notes:

When reporting securities, please remember that your report is not complete until you provide evidence of the property being transferred into the ownership of the State of Arkansas. The required evidence depends on the type of security and how it will be delivered to the State.

#### Contact Information:

Send all questions pertaining to securities registration and instructions to ARcustody@kelmarassoc.com.

## Virtual Currency

Virtual Currency is any type of digital unit, including cryptocurrency, used as a medium of exchange, unit of account, or a form of digitally stored value, which does not have legal tender status recognized by the United States. The term does not include the software or protocols governing the transfer of the digital representation of value, game-related digital content, or a loyalty card or gift card. Currently, our office is not accepting virtual currency, i.e., Bitcoin, Ethereum, XRP, Dogecoin, etc., in its native form. The office will however accept the proceeds from such virtual currency if exchanged to U.S. dollar or after liquidation<sup>1</sup>.

### Remitting the Contents of Safe Deposit Boxes

Holders of safe deposit boxes are directed to sell any or all of the contents at public auction (A.C.A. § 18-27-102(c)(3)(B)). After holders of safe deposit boxes (or other safekeeping repositories) have attempted to auction the contents of abandoned boxes, holders must report and remit excess proceeds and remaining property of *value* to the Auditor of State. (A.C.A.  $\S$  18-27-102, et seq)

Any excess proceeds from such sale shall be remitted consistent with A.C.A. § 18-  $27-102(b)(3)(C)$ . Excess proceeds should be returned to the owner, or if necessary, reported to our office consistent with A.C.A.  $\S$  18-28-202(a)(14).

<sup>&</sup>lt;sup>1</sup> The office is not directing or instructing holders of virtual currency to exchange or sell such assets.

Holders are not to remit, and the Auditor's Office will not accept, the following items:

- 1. Human remains such as teeth, hair, cremains
- 2. Medical devices or implants such as dentures, or IUD, etc.
- 3. Prescription drugs, illicit drugs, drug paraphernalia
- 4. Firearms, explosives, or ammunition
- 5. Property which has a value that is less than the expenses of notice and sale  $(A.C.A. § 18-28-217(a)).$

#### Instructions:

- 1. When the box holder sells the contents at auction, the holder may deduct the rental owed, the cost of opening the box, and damages in connection with the abandoned box from the proceeds of such sale.
- 2. Dispose of items having no commercial value. If after disposing of valueless items there are no contents remaining, then do not include the box on the report of unclaimed property.
- 3. Prior to November 1, prepare and send an Unclaimed Property Report as follows:
	- a. Use the Tangible Type Codes that are provided on page 15 for reporting inventory on your online report and the Safe Deposit Box Inventory Forms.
	- b. Use the property type code for SD Box Contents (SD01) when reporting safe deposit box contents. Use the property type code for Miscellaneous Intangible Property (MS17) when reporting excess cash proceeds.
	- c. Any savings bonds found in a safe deposit box should be reported and inventoried separately from other box contents. Use the property type code for Other Tangible Property (SD03) when reporting savings bonds. The name shown on the bond should be used when reporting the owner's name.
	- d. Any modern currency in circulation listed within a pricing book as valued at face value should be deposited. The deposit of modern currency may be considered to be excess proceeds (as shown above).
	- e. Find the Safe Deposit Box Inventory Form on page 16.
- f. Obtain two signatures on the inventory forms.
- g. Prior to November 1, send the Unclaimed Property Report to the Auditor of State.
- 4. Place the contents of each safe deposit box into a container, bag, or envelope that is sealed so to indicate any later tampering of contents.
- 5. Label each container with the owner's name and the box number. If you need more than one envelope for each owner, mark the envelopes "1 of 2", "2 of 2", etc.
- 6. Prepare two copies of the inventory for each owner. Place the original inside with the contents and staple the copy to the outside of each container of contents.
- 7. Between March 1 and April 30 of the following year, deliver the actual box/repository contents with the Auditor of State as follows:
	- a. Ensure inventory forms are attached.
	- b. Deliver the contents in a container that is separate from the sealed container, bag, or envelope holding the items.
	- c. Be especially careful with fragile, heavy, or irregular shaped objects as items are tossed around during shipping and the envelopes they are sent in can be ripped or torn.
	- d. Provide a list containing any owner(s) names whose property was returned after the Unclaimed Property Report was submitted.
	- e. Label the outside of the shipping container "1 of 2", "2 of 2", etc.
	- f. Safe deposit box/repository contents should be delivered by bonded messenger or by insured mail for receipt at our office between 8:00 AM and 4:00 PM, Monday through Friday, excluding holidays.

#### \*\*\*Important\*\*\*

Your report must be delivered to our office by October 31 (April 30 for Life Insurance companies). Calculate abandonment as of June 30 of the current year (December 31 for Life Insurance companies). All property held by government entities or instrumentalities have a one (1) year abandonment period.

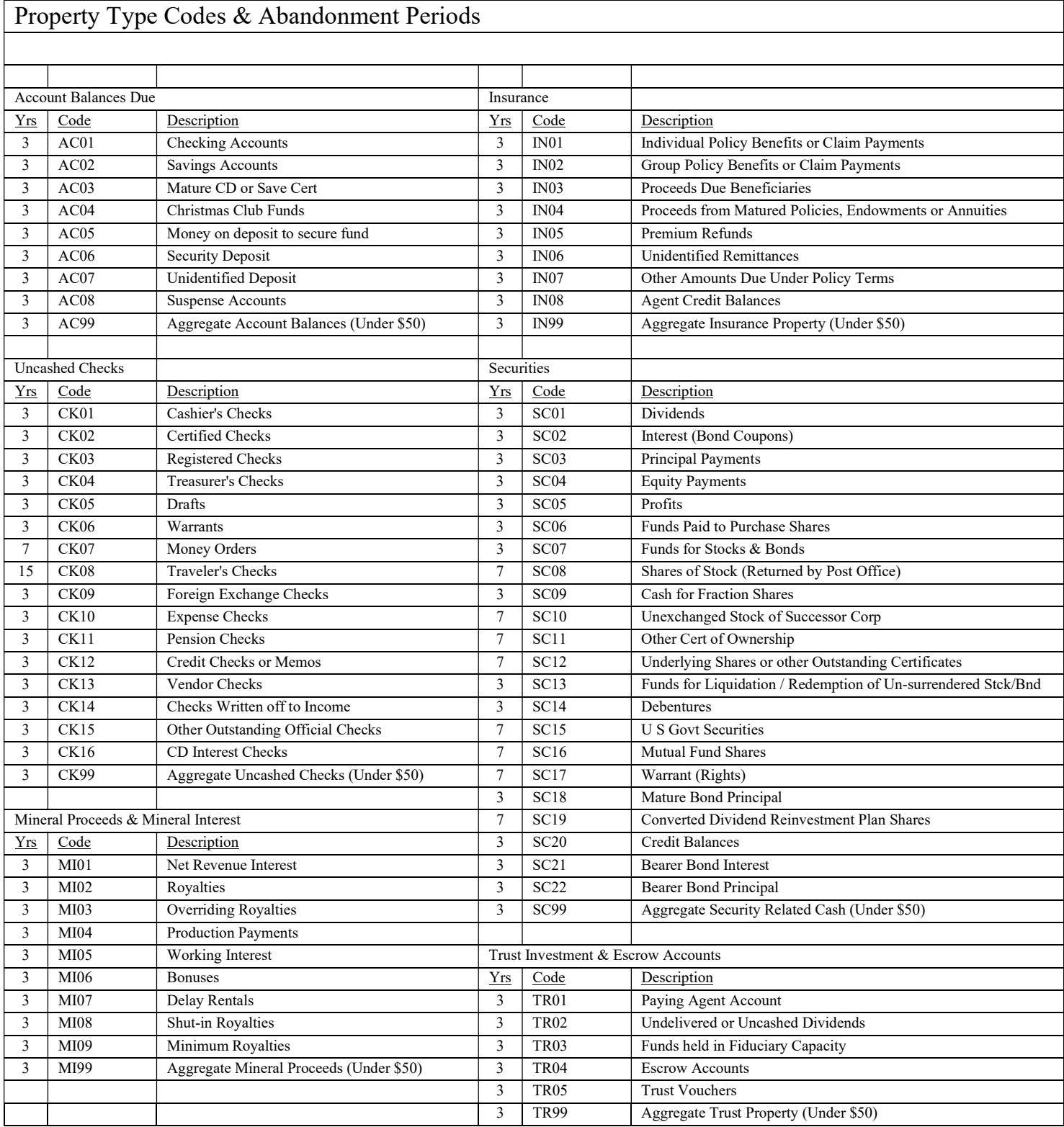

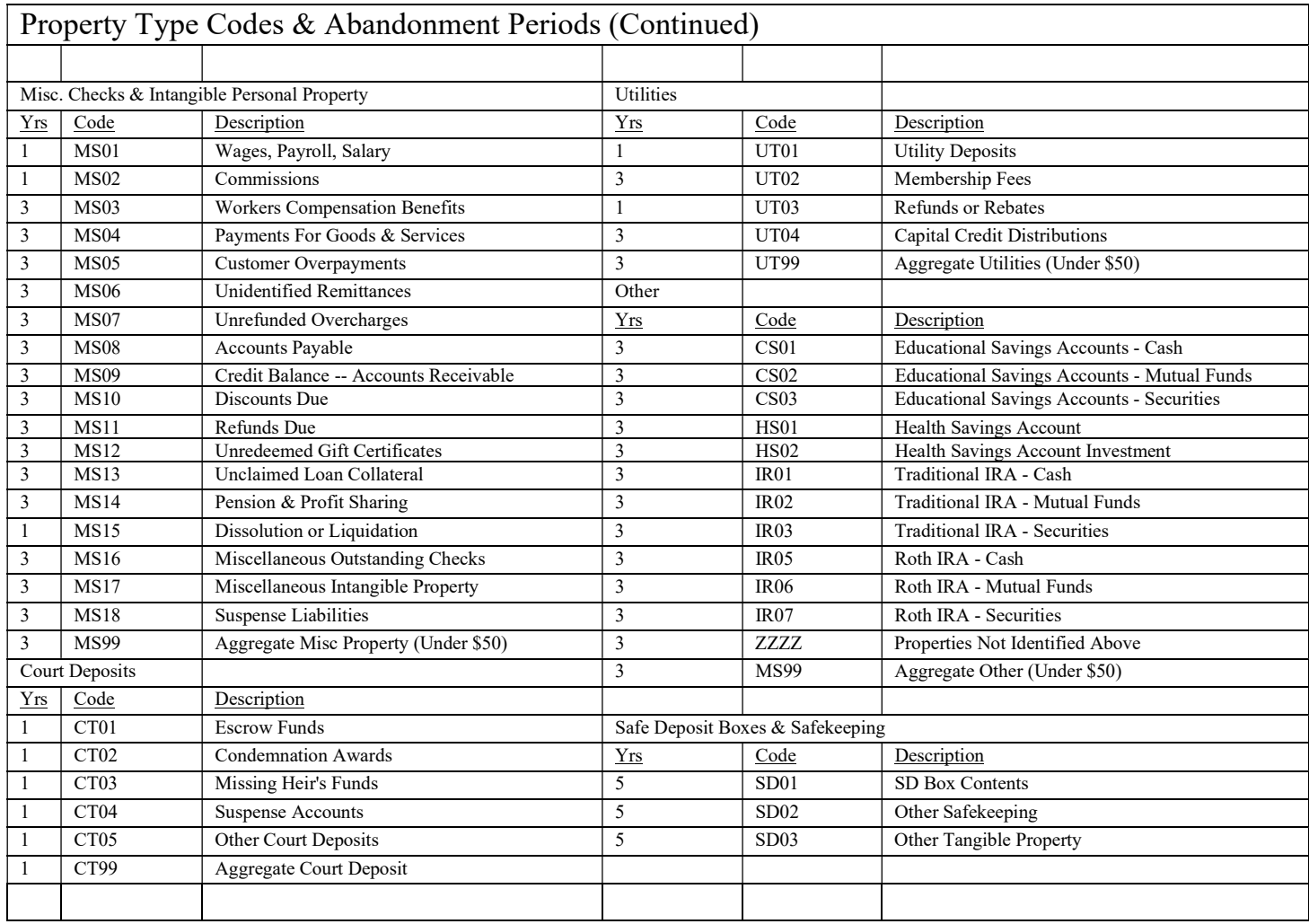

### Relationship Codes

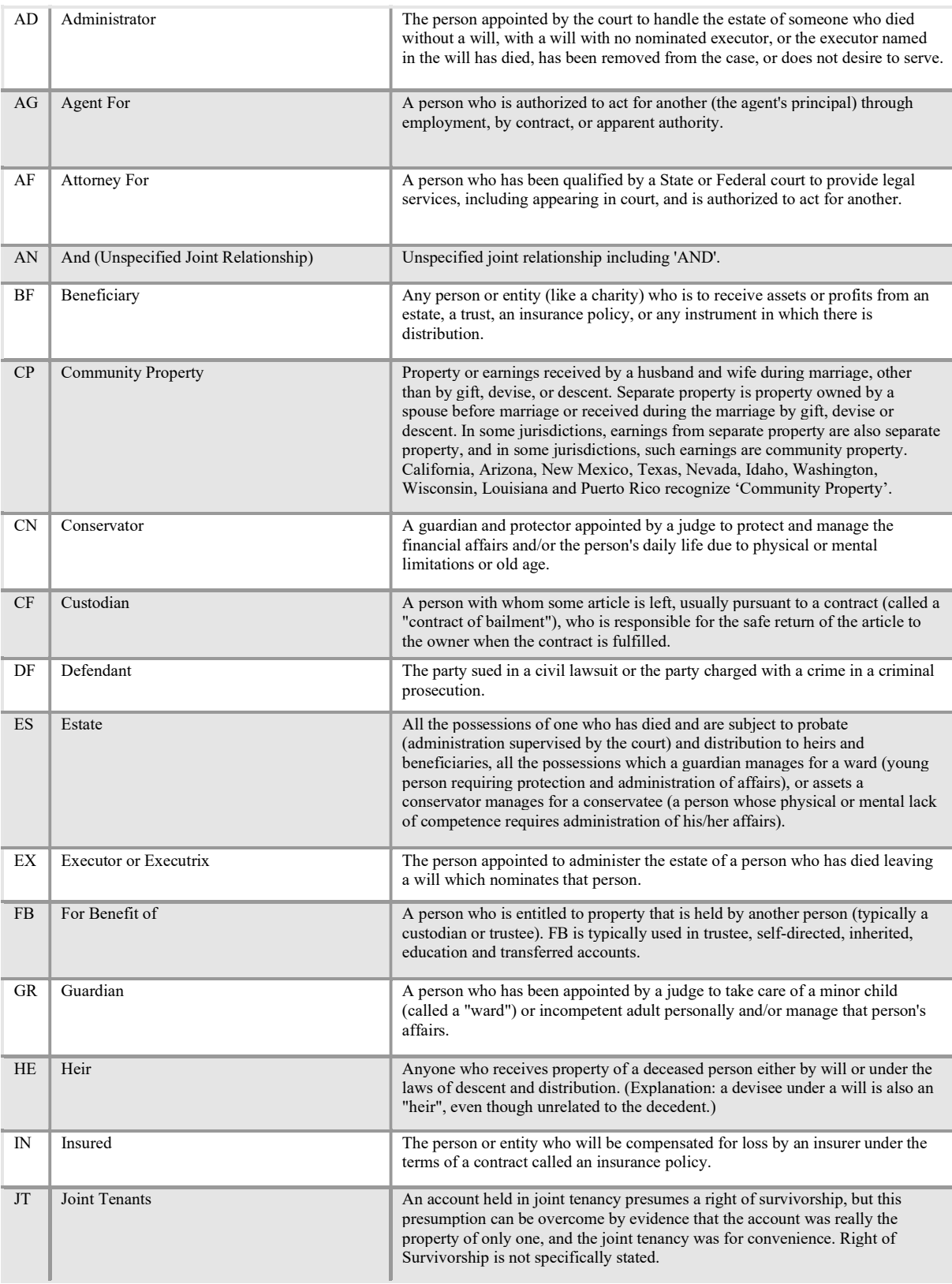

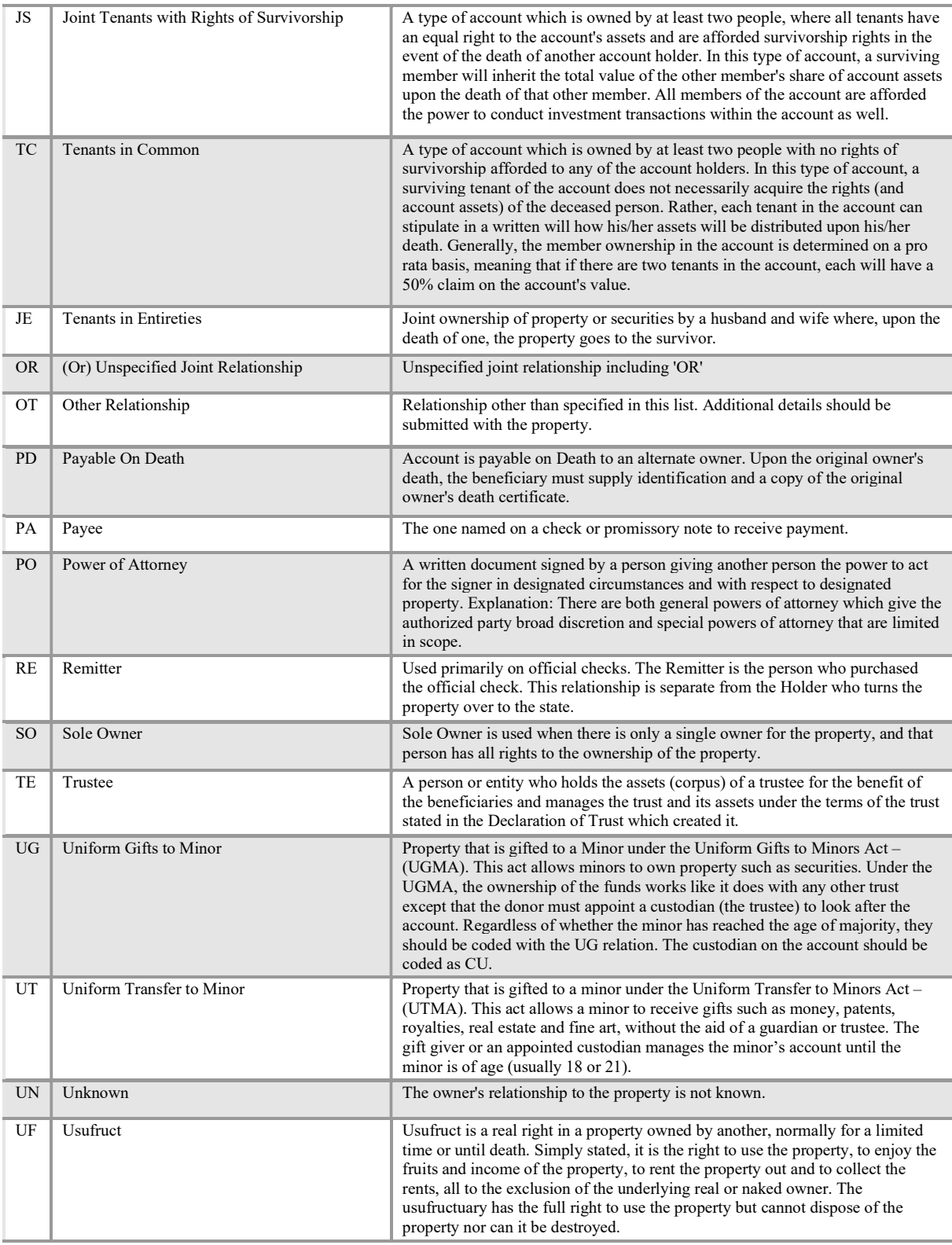

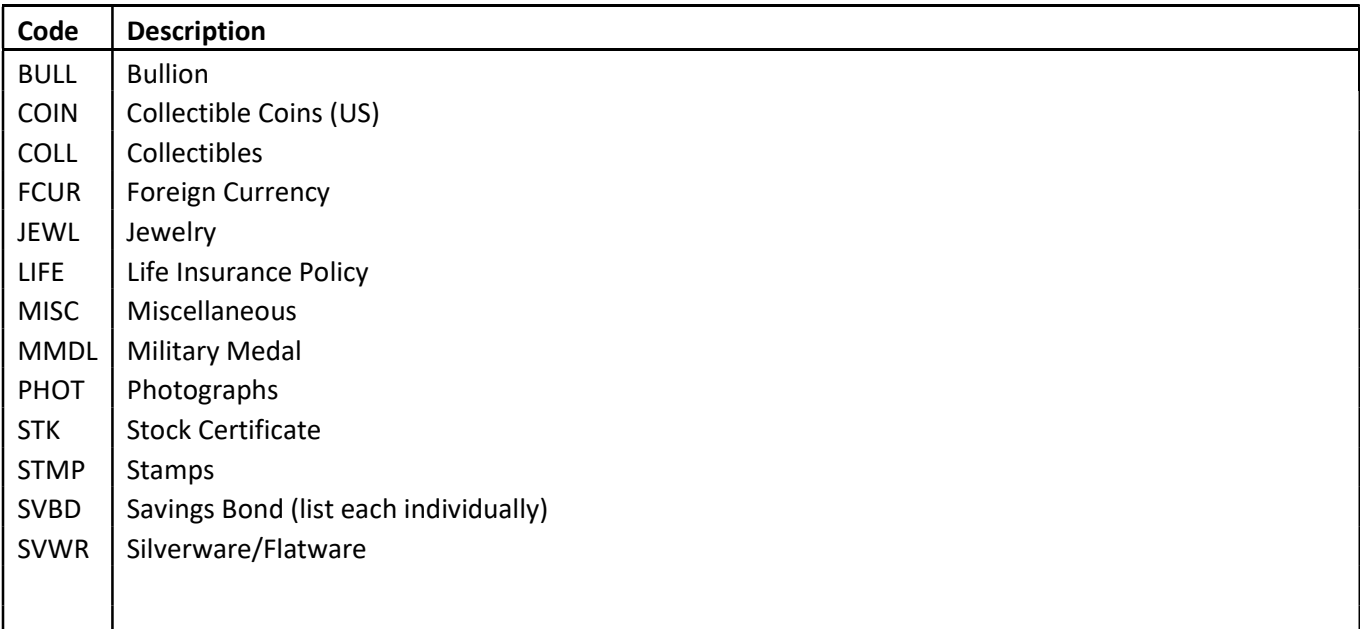

#### Tangible Type Codes (Safekeeping Codes)

#### Deduction and Withholding Codes

- DW Dividends Withheld or Discontinued
- IW Interest Withheld or Discontinued
- SW Service Charge (may not be charge once an account is deemed abandoned)
- TW Income Tax Withheld
- ZZ Deduction Code Not Identified Above

#### Addition Codes

- DV Dividends Earned
- IN Interest Earned
- ME Additional Royalty or other Mineral Interest Payments
- SP Stock Split
- ZZ Addition Code Not Identified Above

#### Paid or Deletion Codes

- ER Erroneously Reported
- RO Returned to Owner
- RS Reverse Stock Split
- ZZ Deletion Code not Identified Above

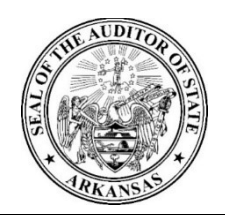

## Office of Auditor of State

### Safe Deposit Box Inventory Form

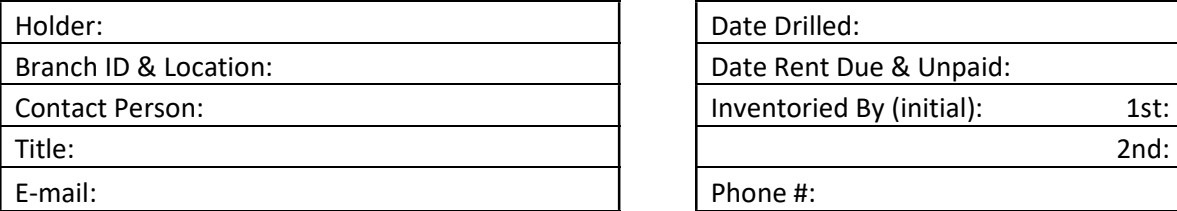

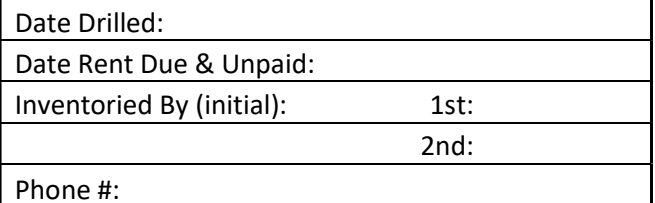

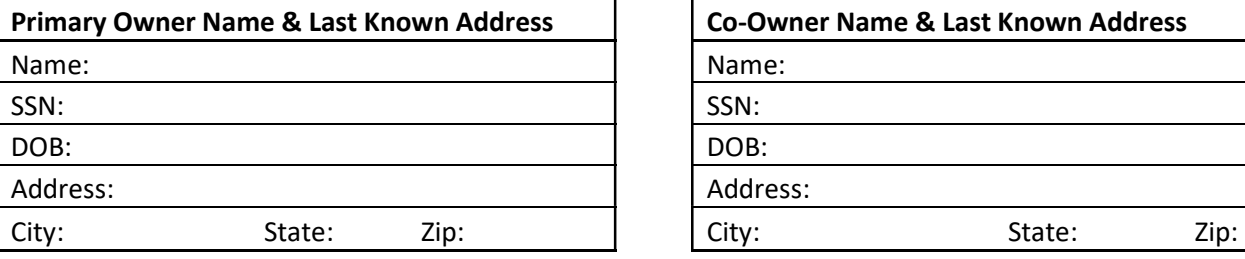

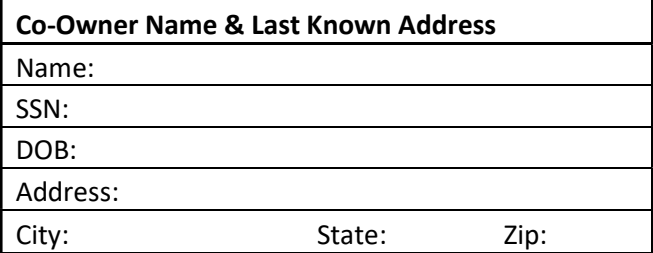

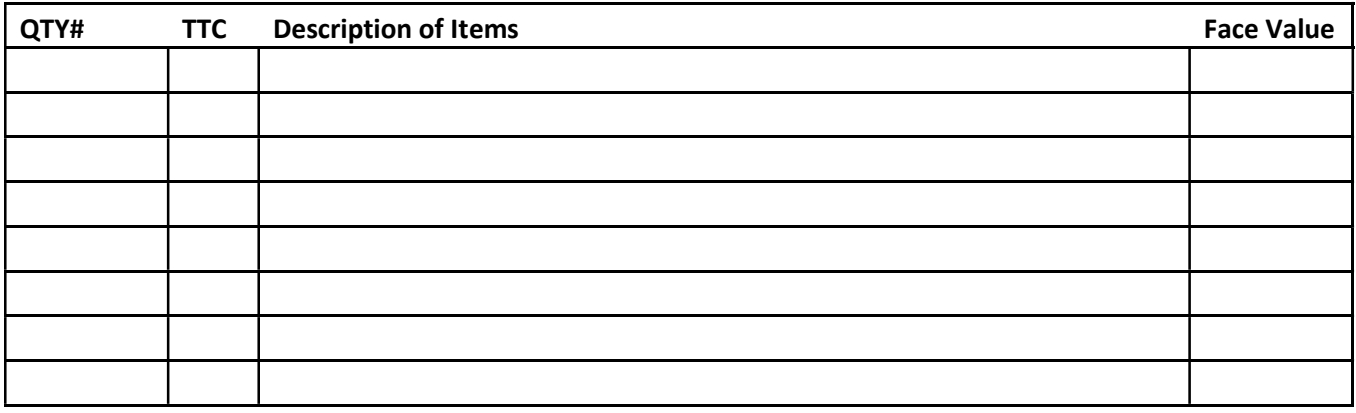

NOTE:

(1) All information must be typed. No handwritten forms will be accepted.

(2) A copy of this form must be stapled to bag of contents.

(3) A copy must be enclosed inside bag of contents.

(4) Any items having no value may be disposed of at the holder's discretion.

Inventory personnel must print their names, sign & date below. Two signatures are required. Print

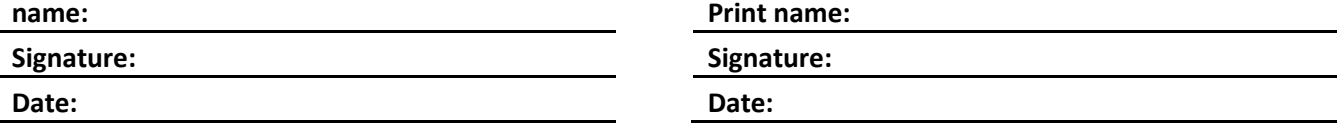

### Sample Due Diligence Letter

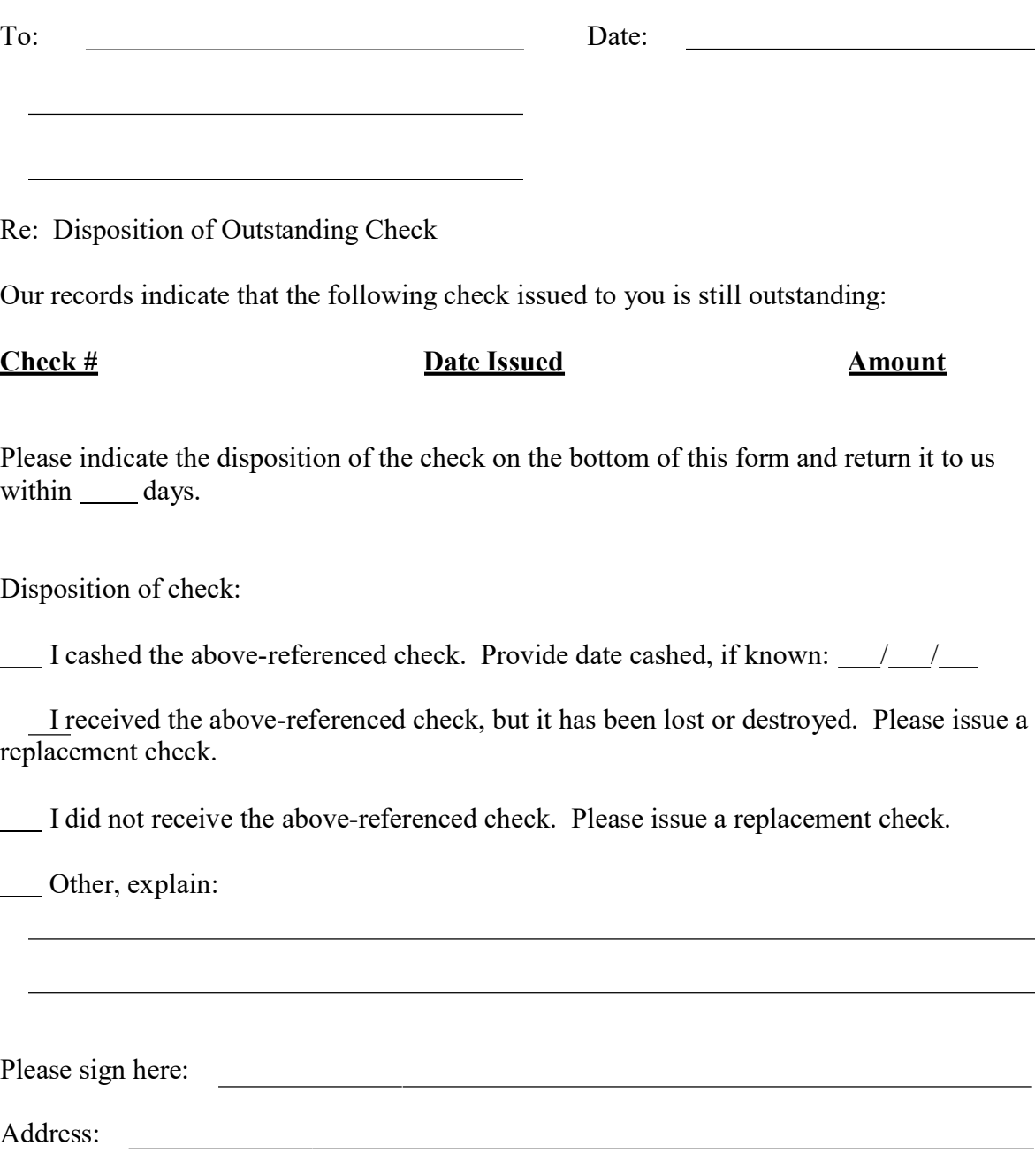

### Sample Due Diligence Letter

#### HOLDER NAME & ADDRESS

#### CUSTOMER NAME CUSTOMER ADDRESS CUSTOMER CITY, STATE,& ZIP

It is the policy of (HOLDER) to review and update our account records periodically. Our records of your savings/checking account number 123456 indicate no transactions as of (LAST ACTIVITY DATE) for (REPORT YEAR). Your account needs to be brought current. State law requires us to turn this account over to the state if the account is truly abandoned. To prevent us from turning your account over to the state's unclaimed property office, please check the appropriate box, sign in the space provided below, and return this to us as soon as possible.

 The above-referenced address information is correct for the account and I am aware of the account.

Please change the account holder's name and/or address to read as follows:

I wish to close this account. Please send a check for the closeout amount to the following address:

<u> 1980 - Johann Barbara, martxa alemaniar a</u> <u> 1980 - Johann Barn, mars ann an t-Amhain an t-Amhain an t-Amhain an t-Amhain an t-Amhain an t-Amhain an t-A</u>

Signature: Date:

Your assistance is appreciated. Please contact our office if you have any questions.

Sincerely,

#### YOUR BANK OFFICER

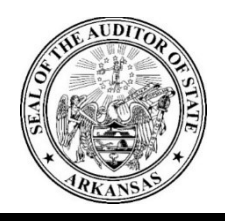

## Office of Auditor of State

### Remit Year Tables

#### Non-Life Insurance Entities

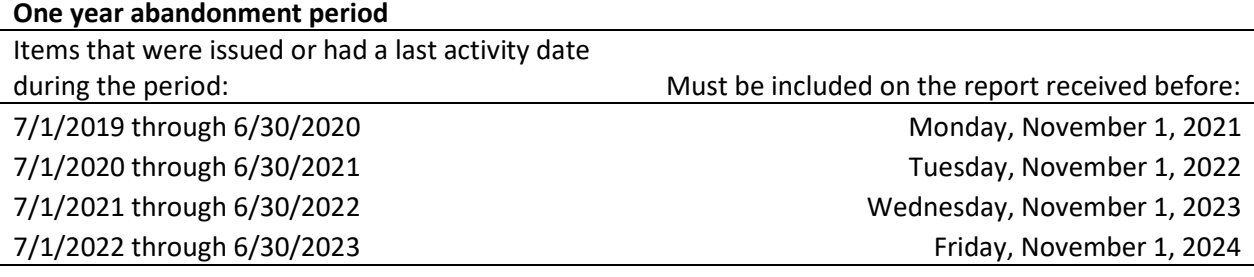

#### Three year abandonment period

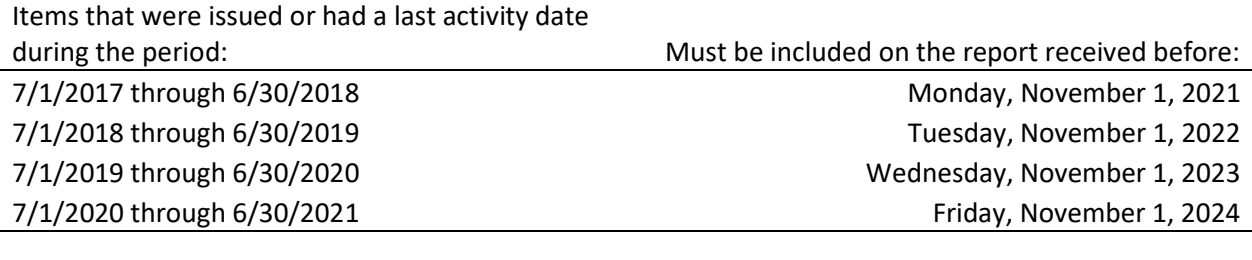

#### Life Insurance Entities

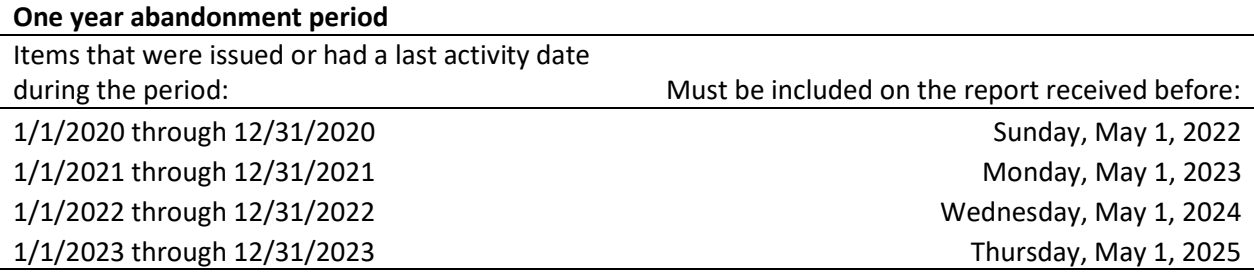

#### Three year abandonment period

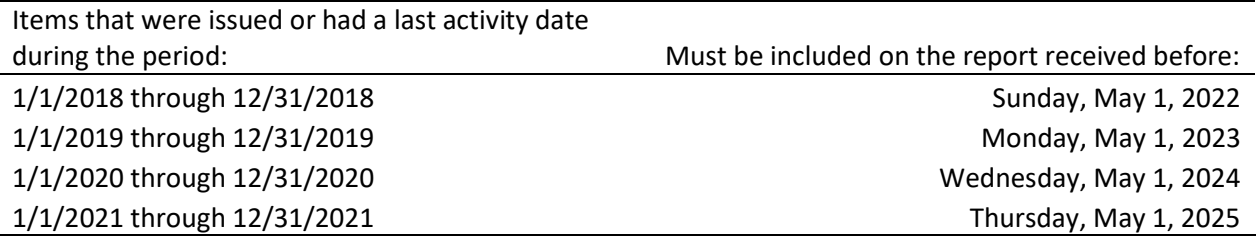